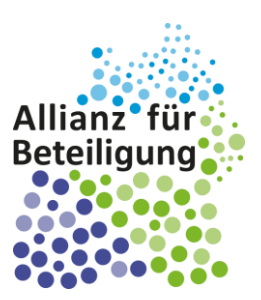

# Anleitung zur Nutzung von Cisco Webex Meetings

**Stammtisch: Breite Beteiligung zum Hauptgang**

**21. April 2021 | 12.00 - 13.00 Uhr**

*1*

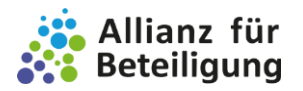

## Anleitung zur Nutzung von Cisco Webex Meetings

Schön, dass Sie beim Stammtisch "Breite Beteiligung zum Hauptgang" am 21. April 2021 dabei sind. Eine Einwahl in den Meeting-Raum ist jederzeit zwischen 12.00 und 13.00 Uhr möglich.

Damit wir uns digital per Videokonferenz verbinden können, benötigen Sie:

- ° einen Computer mit stabiler Internetverbindung
- ° ein Headset oder Kopfhörer (empfohlen), notfalls können Sie sich telefonisch zuschalten
- ° eine Webcam (optional)

Unser Videokonferenztool Webex können Sie grundsätzlich auf zwei Weisen nutzen:

° mit der **Cisco Webex Meetings-Desktop-App**. Falls Sie diese bereits installiert haben, können Sie ganz einfach auf den Beitrittslink klicken oder sich mit der Meeting-Kennnummer und dem Passwort einwählen:

**<https://bitbw2.webex.com/bitbw2-de/j.php?MTID=mf1df3027966e8a227c881732825e4279>**

Meeting-Kennnummer: 181 433 4373

Meeting-Passwort: J7XydDN8mu7

Sie können sich **[hier](https://cart.webex.com/sign-up)** für einen kostenlosen Webex Meetings-Tarif anmelden und die Desktop-App **[hier](https://www.webex.com/de/downloads.html)** herunterladen.

○ ohne Installation von Webex über Ihren Internet-Browser. Folgen Sie dafür dieser Anleitung.

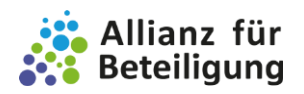

## I. Klicken Sie auf den Beitrittslink und brechen Sie den Download von Webex ab. Klicken Sie stattdessen auf "Treten Sie über den Browser bei".

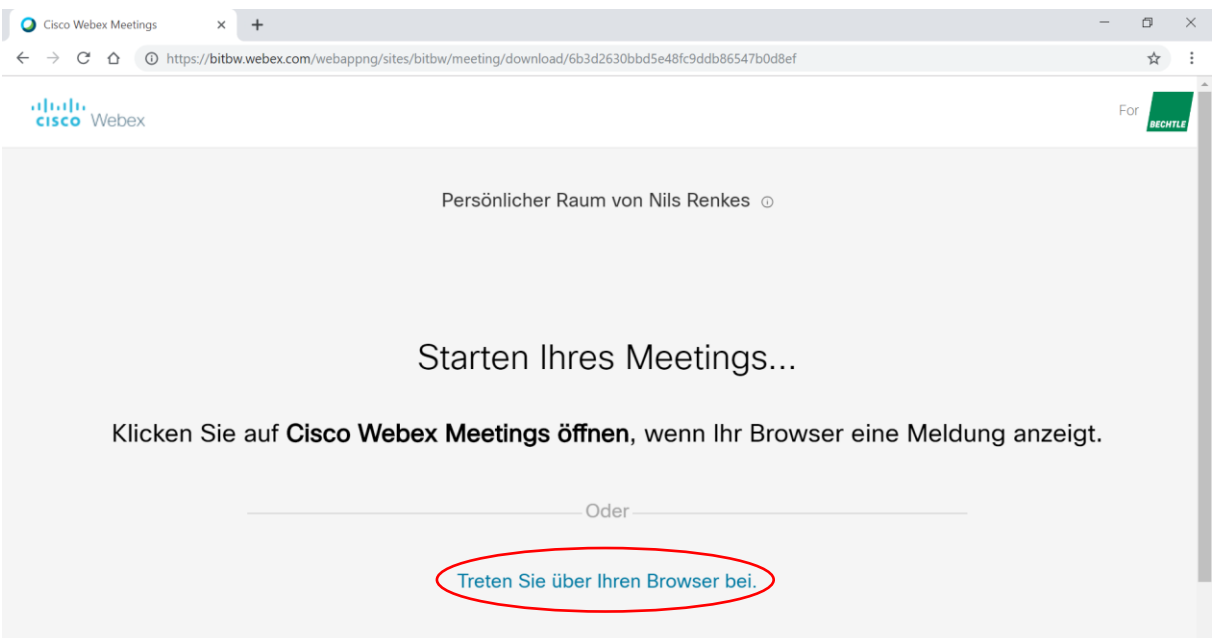

## II. Geben Sie Ihre Daten ein. Klicken Sie dann auf "Weiter".

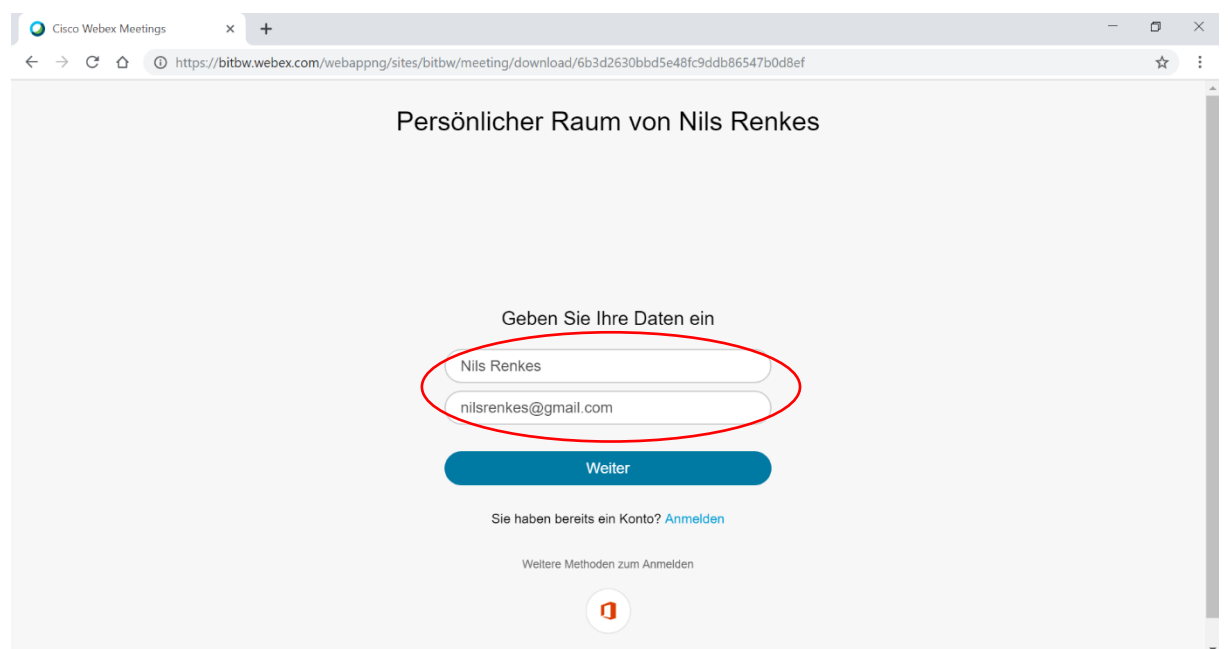

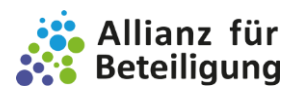

*4*

### III. Sie erreichen Ihre persönliche Vorschau: Überprüfen Sie Ihre Audio- und Videoverbindung bevor Sie dem Meeting beitreten!

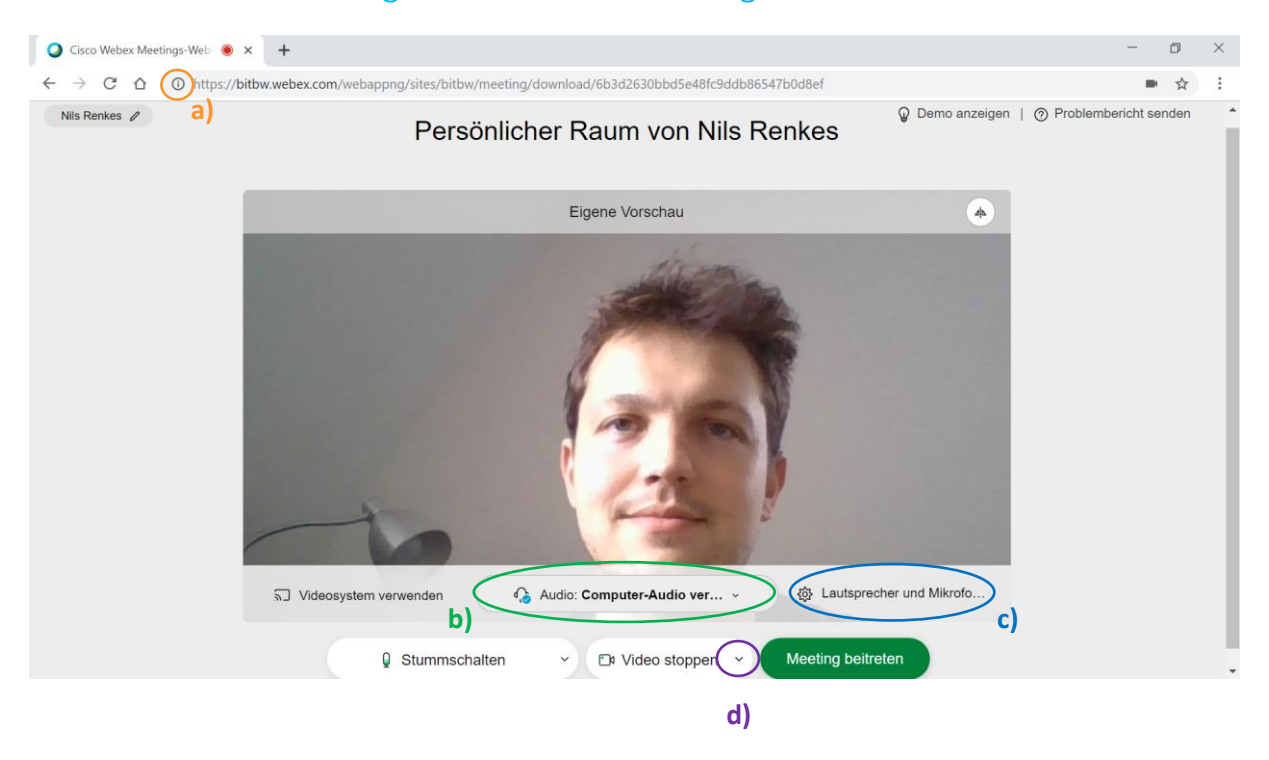

- a) Gegebenenfalls müssen Sie zunächst den Zugriff Ihres Browsers auf Ihr Mikrofon und Ihre Kamera erlauben.
- b) Richten Sie Ihre Audioverbindung ein. Notfalls können Sie sich hier per Telefon beitreten, indem Sie den Anweisungen folgen.
- c) Überprüfen Sie, ob das richtige Mikrofon und die richtigen Lautsprecher bzw. Kopfhörer verbunden sind.
- d) Richten Sie die Kamera ein. Sie können den Bildausschnitt überprüfen.

#### IV. Klicken Sie auf "Meeting beitreten". Warten Sie bis der Moderator Sie beitreten lässt.

Damit ein Meeting mit mehreren Teilnehmenden störungsfrei funktioniert, ist es gut, wenn Sie Ihr Mikrofon stummschalten, wenn Sie gerade nicht sprechen.